## THQ Inc. Software License Agreement

1. READ THE FOLLOWING TERMS AND CONDITIONS CARREFULLY BEFORE INSTALLING THIS SOFTWARE ON YOUR PERSONAL COMPUTER OR CONSIGLE GAME FOR ONLINE USE. THIS SOFTWARE LLEDIS AGREEMENT IS A LEGAL AND AND HOUR AND HOUR HOUR AND HOUR AND HOUR AND HOUR HOUR HOUR AND HOUR AND HOUR AND HOUR HOUR HOUR AND HOUR AND HOUR HOUR HOUR AND HOUR AND HOUR HOUR HOUR AND HOUR AND HOUR AND HOUR HOUR HOUR AND HOUR AND HOUR AND HOUR HOUR AND HOUR AND

2. Subject to the terms of this Agreement. This greath is hus a non-exclusive, non-transferable license to use one copy of the Software and/or to use the Software for give online in the country in which 'Nu acquired the Software or any commercial use, but retains all property rights in the Software and all copies thereof. All other rights are expressly parties on the Software to develop the Software or any supported competer configuration and/or consessary to facilitate game play. You may, '(i) use the Software on any supported competer configuration or and/or consessary to facilitate game play. Who may, '(ii) use the Software on any supported competer configuration or and is software to any supported competer configuration or and is software to any supported competer configuration or and is software to any supported competer configuration or and is software to any supported competer configuration or and is software to any supported competer configuration or and is software to any supported competer configuration or any software supported competer configuration or any software supported competer co

3. You acknowledge that the Software in source code form memains a confidential rade secret of THI-0. You agree not to modify or attempt to reverse engine recompile, or disassemble the Software, except and only be the extension of the secretary of the secretary

4. OWNERSHIP-All right, title and interest and intellectual property rights in and to the Software (including but not limited to any titles, computer code, themes, objects, characters, character names, stories, dialog, calch phrases, locations, composits, and images, protographs, animalizaries, video, sounds, audio-visual effects, music, musical compositions, text and "applets," incorporated into the Software, incorporated in the Software, and event of the Total or its illusors. This Agreement grants to under the man as part of the Software, are owned by THO or its illusors. This Agreement grants to under the man as part of the Software and strain the Agreement grants to under the man as part of the Software and strain of the Software and strain or the Software and strain or the Software and strain or the Software and strain or the Software and strain or the Software and strain or the Software in the Software in

6. You shall not modify the Software or merge the Software into another computer Program (except to the extent the Software is made to operate within a computer operating system and in connection with other computer repora

7. The Software may not be downloaded or otherwise exported or ne-exported into (or to a national or resident of) any country to which the U.S. has embargoed goods or to anyone on the U.S. Treasury Department list of Specially Designated Rationals or the U.S. Commerce Department's Table of Deny Orders. If You do not meet these criteria or are not sure, do not install the Software and destroy any copies in You possession. If You live in such a country, not livened is named here without the present of the present of the present

Schware on DVD-00M WARRANT: Notwithstanding anything to the contrary contained herein, and solely with respect to Software distributed on DVD-00M. TRIQ warrants to the original consumer purchaser of this Software on to DVD-00M that the recording medium on which the Software is not EVD-00M that the recording medium on which the Software is no EVD-00M that the recording medium containing the Software is no EVD-00M that the recording medium containing the Software is no Indiana, and the Software is not product, possible to product, possible to product, possible to product, possible to product, possible to product, possible to product, possible to product, possible to product, possible to product, possible to product, possible to product, possible to product, possible to product in the Software as originally provided by ITRQ and is not applicable to normal wear and feet. This warranty shall not be applicable and shall be void if the defect as arisen through abuse, mistreatment or neglect. Any implicative avarantsy persicult by statute are exceptsy limited to the possible product product products are shall be void if the defect as arisen through abuse, mistreatment, or neglect. Any implicative avarantsy service by calling (818) 880-0456 or on the web at http://www.bor. receive by carrainty service in the United States:
Notify the TRQ Customer Service Department of the problem requiring warranty service by Calling (818) 880-0456 or on the web at http://www.bor. receive by carrainty service by Calling (818) 880-0456 or on the web at http://www.bor. receive by carrainty service by Calling (818) 880-0456 or on the web at http://www.bor.co.ux and circles alses slips or similar provided by the problem required by the true of the problem required by the true of the problem required by the true of the problem required by the true of the problem required by the true of the problem required by the true of the problem required by the true of the problem required by the true of the problem required by the true of the problem re

10. LIMITATION OF LIBRILLYY, VOLA CONDIVILEDGE AND AGREE THAT THO AND ITS LICENSORS SHALL NOT ASSUME OR HAVE ARE IN LIBRILLYY FOR ANY ACTION BY THO OR ITS CONTRET PROVIDERS, OTHER PRIVILEDRANG OR TO CONSEQUENTLY, CHARGE A SECURITY FOR ANY ACTION BY THO OR ITS CONTRET PROVIDERS, OTHER PRIVILEDRANG OR ACCOUNTED THE CONTRET AND ACCOUNTING LICENSORS SHALL NOT BE CLARKED AND ACCOUNTING LICENSORS SHALL NOT BE CLARKED AND ACCOUNTING LICENSORS SHALL NOT BE CLARKED AND ACCOUNTING LICENSORS SHALL NOT BE CLARKED AND ACCOUNTING LICENSORS SHALL NUMBER, CHARGE AND ACCOUNTING LICENSORS SHALL NUMBER, CHARGE AND ACCOUNTING LICENSORS SHALL NUMBER, CHARGE AND ACCOUNTING LICENSORS SHALL NUMBER, CHARGE AND ACCOUNTING LICENSORS SHALL NUMBER, CHARGE AND ACCOUNTING LICENSORS SHALL NUMBER, CHARGE AND ACCOUNTING LICENSORS SHALL NUMBER, CHARGE AND ACCOUNTING LICENSORS SHALL NUMBER, CHARGE AND ACCOUNTING LICENSORS SHALL NUMBER AND ACCOUNTING THE CONTRIBUTION OF LICENSORS SHALL NUMBER AND ACCOUNTING THE CONTRIBUTION OF LICENSORS SHALL NUMBER AND ACCOUNTING THE CONTRIBUTION OF LICENSORS SHALL NUMBER AND ACCOUNTING PRIVILED AND ACCOUNTING THE CONTRIBUTION OF LICENSORS SHALL NUMBER AND ACCOUNTING THE CONTRIBUTION OF LICENSORS SHALL NUMBER AND ACCOUNTING PRIVILED AND ACCOUNTING THE CONTRIBUTION OF LICENSORS SHALL NUMBER AND ACCOUNTING THE CONTRIBUTION OF LICENSORS SHALL NUMBER AND ACCOUNTING THE CONTRIBUTION OF LICENSORS SHALL NUMBER AND ACCOUNTING THE CONTRIBUTION OF LICENSORS SHALL NUMBER AND ACCOUNTING THE CONTRIBUTION OF LICENSORS SHALL NUMBER AND ACCOUNTING THE CONTRIBUTION OF LICENSORS SHALL NUMBER AND ACCOUNTING THE PRIVILED OF LICENSORS SHALL NUMBER AND ACCOUNTING THE CONTRIBUTION OF LICENSORS SHALL NUMBER AND ACCOUNTING THE CONTRIBUTION OF LICENSORS SHALL NUMBER AND ACCOUNTING THE CONTRIBUTION OF LICENSORS SHALL NUMBER AND ACCOUNTING THE CONTRIBUTION OF LICENSORS SHALL NUMBER AND ACCOUNTING THE CONTRIBUTION OF LICENSORS SHALL NUMBER AND ACCOUNTING THE CONTRIBUTION OF LICENSORS SHALL NUMBER AND ACCOUNTING THE CONTRIBUTION OF LICENSORS

11. INJUNCTION. Because THQ would be irreparably damaged if the terms of this License Agreement were not specifically enforced, You agree that THQ shall be entitled, without bond, other security or proof of damages, to appropriate equitable remedies with respect to breaches of this Agreement, in addition to such other remedies as THQ may otherwise have under applicable laws.

12. NUSAMITY. A TPU's request, You agree to defend, indemnify and hold harmiess TPI(d) is absolidates, affiliates, contractors, officers, directors, employees, agents, licenson, icensees, distributors, developers, content providers, and other uses or the Software, from all damages, issues, issuifilies, dains and expenses, including and interproving required your indirectly from and and emploses to set and emissions to set and emissions to set and emissions to set and emissions to set and emissions to set and emissions to set and emissions to an insert the set and emissions to an insert the set and emissions to an insert the set and emissions to an insert the set and emissions to an insert the set and emissions to an insert the set and emissions to an insert the set and emissions to a set and emissions to a set and emissions to a set an insert the set and emissions to a set and emissions to a set and emissions to a set an insert the set and emissions to a set an insert the set and emissions the set and emissions to a set an emission to a set an insert the set and emissions the set and emissions the set and emissions the set and emissions the set and emissions to a design and emissions the set and emissions to a set and emissions the set and emissions to a set and emissions to an emission the set and emissions the set and emissions the set and

13. U.S. OVERNMENT RESTRICTOR RIGHTS. The Software and occumentation have been developed entirely at private expenses and are provided as "overnermical Computer Software" or "restricted computer software." Use, adjustance or discoverus by the U.S. Germenner or a U.S. Germenner absorbarration is abject to the restrictions set form in subsupparing high(1)(iii) of the Rights in Entirical Data and Computer Software assess in GPRS 252.227-1013 or as set forth in subsparagraph (c)(1)) and (2) of the Commercial Computer Software Restricted Rights clauses at FAR 52.227-19, as applicable. The Contractor / Manufacturer is THQ Inc., 29903 Agoura Road, Agoura Ried, Agoura Ried, CA 813(1)

14. TERMINATION. Without prejudice to any other rights of THQ, this License Agreement and Your right to use the Software may automatically terminate without notice from THQ if You fall to comply with any provision of this Agreement or any terms and conditions associated with the Software. In such event, You must destroy all copies of this Software and all of its component parts.

15. OULDE: This makes no quarantees regarding the evaluability of ordine play, and may modify or discontinue ordine service in its discretion without motion, including, for example, ceasing ordine service for economic reasons the ba in limited number of players continuing to make use of the error, ever them. Shows which the use the ordine version of this game we will not ask to but on any buffer players continuing, for example, diseasely including players and proposally identifying in chart. Via suggere that this has no liability for any violation of this Agreement by You or by any other player. When the player, we have a present and You reliably players and never to engage in any behavior that violate to abusive or ofference to other players, discontinuing or the present great present or other events integrate or the present great present or other players. Generally or the present general represents and never to engage in any behavior that violate the abusive or ofference to other players, discontinuely or the game experience, resultant or otherwise lings. This includes but it not inflamed to

(a) Harassing or intimidating other players while chatting or playing this game online or using information obtained while chatting or playing this game to harass or intimidate fellow players outside of the game; (b) Using turguage, selecting means or creating any other content that is racially, ethnically or religiously differsive, sexually abusive, obscience or defamatory, and any content that is commercial in nature such as advertisements, solicitations and promotions for goods or environs;

(c) Using a player name that is the real name of any other person;

(d) Violating any local, state or national law including but not limited to laws related to copyright, trademark, defamation, invasion of privacy and identity theft.

16. OPEN BETA TEST PROGRAM. In the event you are a member of the Software specific online community, You may be given the opportunity to opt-in to the "Open Beta Test Program" to provide beta testing for upcoming Software practices" and use a Software (collective), the "Seta Test Materials"). You prefricipation in in Open Beta Test Program is voluntary, and stall as subject to the following terms and conditions: (a) As a beta testers, you are invited to play pelled test Materials for the set purpose of eventuals glammed patches and standard updates to the Software and beta resident permit with the post to the Software and beta Test Materials or any other content which may be accessed via the Open Beta Test Materials are provided for testing on an "as s" "as available" based and not wende no warrantly to Vou of any Knot Opensor or Injection. One queet to suffeque and open or open of prevent usual/brocked access to, copying discourse, and unauthorized use of the Beta Test Materials or any other content which may be accessed via the Open Beta Test Materials are provided for testing on an "as a "as available" based on the open Beta Test Materials are provided for testing on an "as a "as available" based on the open Beta Test Materials are provided for testing on an "as a "as available" based on the open Beta Test Materials are provided for testing on an "as a "as available" based on the open Beta Test Materials are provided for testing on an "as a "as available" based on the open of the Beta Test Materials are provided for testing on an "as a "as available" based on the open of the Beta Test Materials or any other content which may be reset at any time during the testing process, and it may be reset when the particular patch or uddest combeties this testion obsess.

(c) By opting in to the Open Beta Test Program, You agree that (ii) beta testing is at Your own risk and that You know that the Software and/or Beta Test Materials may include known or unknown bugs, (ii) any value or status indicators that you acriber who young pame play may be resead at any time, (iii) Thit has no obligation to make the Beta Test Materials available for play without charge for any period of time, nor to make them available at all, and (iv) this Agreement will apply to Your use of the Beta Test Materials during the beta testing phase;

(d) The Beta Test Materials may contain functions for collecting and tracking information related to an a beta testers' use of the Software and/or Beta Test Materials. THO reserves the right to compile, save and use such information within the scope of THO's business activities, and analyze any and all data (online registration data, stats, etc.). THO intends to use such data for internal purposes only; and (e) Ocen Peta Test Program accounts an environ-instretenate under any croumstances.

17. GENERAL PROVISIONS. You may not use, copy, modify, sublicense, ent., sell, assign or transfer the rights or obligations granted to You in the Agreement, except as expressly provided in this Agreement. It any provision of this Agreement is void, except that You may transfer two Software to another person provided may not only a few and the agreement is void, except that You may transfer two Software to another person provided may not not only the Agreement is led for be unenforceable for any reason, such provision not their and a few and the enforceable, and such decision shall not affect the enforceability of; (i) such provision shall not refer the enforceability of (ii) such provision under other circumstances, for life premaining provision benerous at any time any of the pression state of their state in no way be construed to be a present or future vasher of such provisions, nor in any way affect the right of any party to enforce each and every such provision thereafter. The express vasher by TRO of any provision, condition or requirement of this Agreement and and constitute a valver of any future obligation to comply with such provision. Condition or requirement. Host Intelligence is this Agreement, no destaul, delay or failure to perform is shown to be due to excess beyond the reasonable control of TRO. This Agreement shall be owned to the state of collisions and the littled states without regard to its conflicts of uses unless and You consider of the state of collection curs in last Agreement is all constitutes and the state of the state of collisions and the littled states without regard to its conflicts of uses unless and You consider of the state of collection curs in last Agreement is all constitutes and the state of the state of collisions and the littled states without regard to its conflicts of uses unless and You consider of the state of collection curs in last Agreement is all constitutes and the state of the state of collision and the littled constitutes and apply to this Agreement. This Agre

# CONTENTS

| INSTALLATION INSTRUCTIONS       | 2  |
|---------------------------------|----|
| GAME CONTROLS                   | 2  |
| HEADS-UP DISPLAY                | 4  |
| MAIN MENU                       | 5  |
| PAUSE MENU                      | 6  |
| MULTIPLAYER                     | 6  |
| MULTIPLAYER GAME MODES          | 6  |
| BATTLE POINTS                   | 6  |
| BATTLE COMMANDER                | 7  |
| ADDITIONAL MULTIPLAYER FEATURES | 8  |
| LIMITED WARRANTY                | 13 |

# 해방 조력 기구

"미국을 다시 원대하게"

LIBERATION ASSISTANCE BUREAU
"BRINGING AMERICA BACK TO GREATNESS"

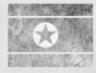

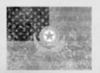

# INSTALLATION INSTRUCTIONS

## Boxed Copy Installation

If you purchased a boxed copy of Homefront™, insert the DVD-ROM into your drive. Select your language, and then install the game. You will be prompted during the installation to install Steam if you do not yet have it installed, and then it will ask you to login to your Steam account. Follow the onscreen instructions to finish the installation. You must be connected to the Internet during this initial installation process.

If prompted for your Product Key, please note it is located on the back of the manual cover.

## Steam Installation

For purchases of  $Homefront^m$  through Steam's online storefront, the game will automatically appear in your Games list. Click on the  $Homefront^m$  title to bring up the game page.

Click on the Install button at the top of the page to begin installation.

You can also choose to add a box copy of <code>Homefront™</code> purchased through a store to your Steam account. From the Games tab, click on "Activate a Product on Steam…" and agree to the Terms of Service. Enter your product key into the provided line and click on Next. You can now download and play your copy of <code>Homefront™</code> as if you had purchased it directly from within Steam.

# DIRECTX 9 REQUIRED

You are required to have DirectX version 9.0c (included on the installation disc) or later to play  $Homefront^m$ .

# TROUBLESHOOTING

Please refer to the Readme file included on the DVD-ROM for the latest information regarding troubleshooting and technical support.

# GAME CONTROLS

# KEYBOARD/MOUSE CONTROLS

# INFANTRY CONTROLS

| Look/AimMous                 | e  |
|------------------------------|----|
| SprintSHIF                   | т  |
| Move Forward/Back/Left/Right | וֹ |
| Melee Attack                 | 7  |
| JumpSpaceba                  | r  |
| CrouchLeft CTR               | L  |

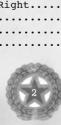

| Ħ                                                                                                    |                                                                                                    |
|----------------------------------------------------------------------------------------------------|----------------------------------------------------------------------------------------------------|
| The supply and the supply and the su | Prone                                                                                                    |
| ı                                                                                                    | Select Vehicle Seat                                                                                                    |
| ı                                                                                                    |                                                                                                    |
| ı                                                                                                    | Cycle Camera                                                                                                    |
| Contract the same of the same of the same  | Aircraft         Mouse           Turbo Boost.         SHIFT           Ascend/Descend.         W/S           Yaw Left/Right.         A/D           Activate Countermeasures         F           Enter or Exit Vehicle         E           Zoom (Weapon)         Right Click           Primary Fire.         Left Click           Select Vehicle Seat         F           Parachute.         SPACEBAR           Free Look.         Left Ctrl |
| ıΝ                                                                                                    |                                                                                                    |

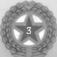

# HEADS-UP DISPLAY (HUD)

# **INFANTRY**

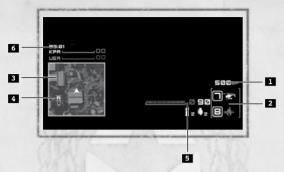

- 1. Battle Points Earned
- 2. Battle Points Purchase Slots
- Objective Points shows location and distance to objective point (not used in TDM)
- 5. Ammo Count shows remaining ammo for currently selected weapon as well as number of frag grenades and special explosives
- Match Info Includes time left in match, score and rounds won

# Other Items On the HUD

Weapon Crosshair

 ${\tt Damage \ Indicator - shows \ direction \ from \ which \ you \ are \ taking \ damage}$ 

Grenade Warning — shows direction of grenade threat Under Barrel Attachment (if equipped)

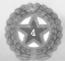

# MAIN MENU

# SINGLE PLAYER

Start a new campaign, resume a previously saved campaign or replay missions already unlocked. \*Homefront™\* utilizes a checkpoint save system to automatically save your progress. Select Save and Quit from the Pause Menu to save your progress and return to the Main Menu from within a game.

# MULTIPLAYER

Engage in multiplayer battle with friends and strangers across a variety of game modes.

### OUICK MATCH

Instantly join an online or LAN match.

### JOIN GAME

Join an Online or LAN game. You may also use the Friends Only and Favorites tab to quickly find games with friends. Use the Filters to further sort the available games to your liking.

### CREATE GAME

Create and host your own multiplayer game selecting the Game Type, arranging the Map Queue and setting other game-specific settings. As host, you may also use the Record Game feature.

### ARMORY

Assign Battle Points Purchase Slots, weapons, attachments, infantry abilities, vehicle loadouts and more for Multiplayer games. Also view your current Level Progress and rank.

#### SERVICE RECORDS

View your Multiplayer progress including Challenges, Leaderboards, Achievements and Weapon Stats.

### RECORDED GAMES

Select and play back previously recorded games you have saved.

#### PRACTICE MAP

Launch a map to hone your skills with Homefront's vast array of weaponry and vehicles.

# OPTIONS

Adjust Controls, Gameplay and System Settings.

# **EXTRAS**

View the credits for Homefront™ and enter Retail Codes.

# **ACHIEVEMENTS**

View Achievement progress on your Steam Profile.

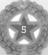

# PAUSE MENU

Press ESC any time during gameplay to access the Pause Menu. From this menu, you can restart from the last saved checkpoint, access in-game options, view progress on Collectibles or save and quit to the Main Menu.

# MULTIPLAYER

# MULTIPLAYER GAME MODES

Engage in epic vehicular warfare and intense infantry skirmishes peppered with deadly drones.

## GROUND CONTROL

Hold the line! Each team vies to control a line of objectives. Earn score as long as your team holds the objectives. When one team reaches the score limit, they win that round and the objectives move to a new area of the map. Win two rounds to win the game.

## TEAM DEATHMATCH

The objective here is simple: hunt down and destroy the enemy by any means necessary. Claim victory by being the first team to reach the points limit before time expires or the highest scoring team when time expires.

## BATTLE COMMANDER

Choose to play Battle Commander with either Ground Control or Team Deathmatch. Each team is assigned an AI-controlled Commander that will set up special missions and place bounties on players during a Multiplayer match.

## BATTLE POINTS

Battle Points represent an in-match economy that awards you points for all your actions and allow you to adapt to changing battlefield conditions by purchasing weapons in-game. As opposed to XP, Battle Points are earned and spent within the current match and do not carry over to the next match.

Earn Battle Points by getting kills, assists and capturing objectives. Spend your Battle Points on ingame weapons like drones and airstrikes using 4 and 5. Or, save your Battle Points and purchase a vehicle at the spawn screen.

## BATTLE COMMANDER

Battle Commander is a constantly changing game mode that may be played along with Ground Control and Team Deathmatch. Players can use kill streaks to earn ability boosts and gain an advantage in battle. When facing an opponent who is on a streak of his or her own, players can earn Battle Points by hunting down those players and ending their streak.

## INFANTRY KILL STREAK:

★★★ Increased Run Speed
★★★★ Increased Weapon Damage

**★★★★** Wallhack

### MISSIONS

Players in Battle Commander missions always start at a base level of 1-Star. As gameplay progresses, the players will eventually become 5-Star. Complete the initial requirement for a mission to become the Instigator, or "Priority Threat." As the Instigator, you will earn bonuses for continuing your streak, including increased abilities and extra Battle Points.

Once assigned a mission, however, the enemy Commander will mark the Instigator as a Priority Threat and some of its troops as Hunters. Hunters are never given the exact location of their target, but they can view the general location of the Priority Target via the mini-map or an on-screen indicator.

As the Instigator becomes closer to 5-Star, more Hunters can be tasked toward its elimination. Once a Hunter kills the Instigator, they will receive a Bounty reward.

### ····· SAMPLE STREAK TYPES ·····

INDIVIDUAL KILL STREAK: Get 3 kills without dying.
Every additional 3 kills add a star ranking.

**VEHICLE KILL STREAK:** Get 3 kills in a vehicle without being destroyed. Every additional 3 kills add a star ranking.

ASSAULT DRONE STREAK: Your drone gets 3 kills without being destroyed. Every additional 3 kills add a star ranking.

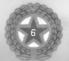

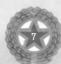

# ADDITIONAL MULTIPLAYER FEATURES

## Clan Support

Players can create or join clans and associate a clan tag with themselves via the Options menus. Clan tags are then prefixed to player names in matches which enables players to sort games by the number of their clan-mates present in each game. This will allow players to easily find members of their own clan.

Demo RecordingHomefront provides players with a demo recording interface. To begin the demo recording process, the server admin will be required to select a checkbox option within the dedicated server tool. For players not running a dedicated server, there will be an option within the Create Game screen to begin their recording. Once this has been selected, the demo recording will automatically begin on match start. Upon playback, you can access an easy-to-use interface with the following features: Pause, Fast-Forward (1x, 2x, 4x), Free look, Ability to switch cam mode between individual players in: First Person & Third Person.

# Battle Chat

Battle Chat allows players to issue specific commands (see command list below) to their squad or team via Fire and Zoom, defaulted to left and right mouse click (though, this can be mapped to a player's individual needs). Alternatively, by tapping the Battle Chat button, a player can issue commands from the default look option by targeting a specific object within the reticule. This functionality will allow you the freedom to move while issuing commands.

The following is a list of radial menu communication/commands (assuming communication options are mapped to left/right mouse click). This also includes the onscreen-text to be displayed (OST):

- Fire: Squad chat (send command to squad only) -Clicking left mouse button will engage chat with entire squad.
- Zoom: Team chat (send command to entire team) -Clicking right mouse button engages chat with entire team

### Radial Menu Commands:

- · Advance
- · Retreat
- · Hold
- · Follow
- · Backup
- · Yes
- · No
- · Spot
- · Pickup/Wait

## Squad Switching

Squad switching allows players the freedom to switch squads at anytime during game play using the Squad Browser as well as within the spawn menu.

## Squad-based Audio Communication

During team-based gameplay modes, squad communication is provided to help you organize and communicate gameplay strategies with the rest of your squad.

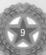

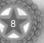

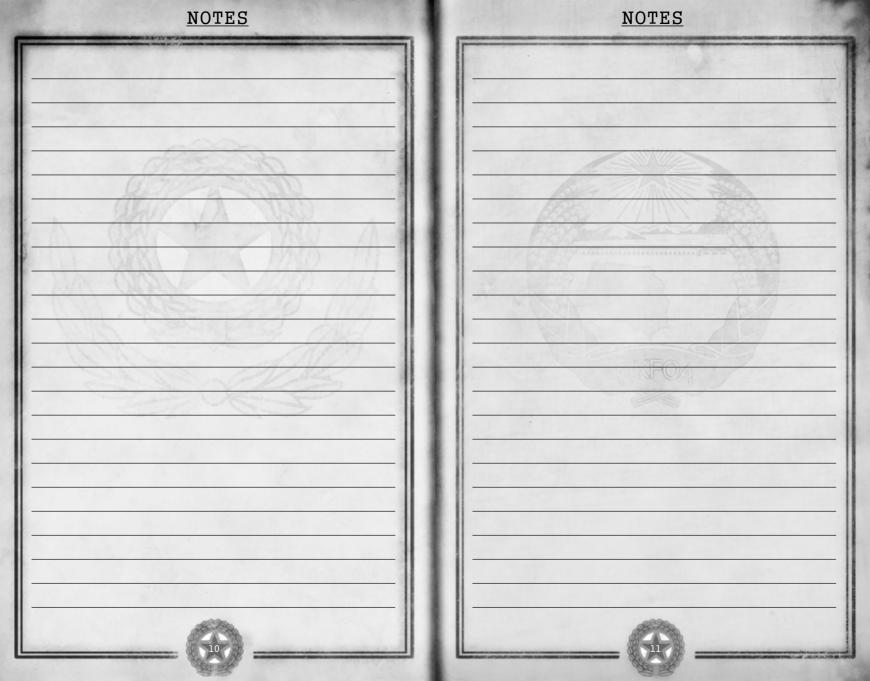

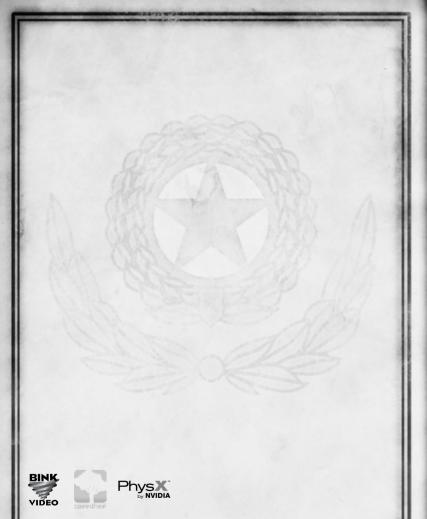

© 2011 THQ Inc. Uses Bink Video. Copyright © 1997-2010 by RAD Game Tools, Inc. PhysX © 2002-2010 NVIDIA Corporation. All Rights Reserved. NVIDIA, the NVIDIA logo, PhysX, the PhysX logo are registered trademarks and/or trademarks of NVIDIA Corporation in the United States and other countries and used under license. This software product includes Autodesk® (kynapse®, property of Autodesk, Inc. © 2010, Autodesk, Inc. Autodesk, "Autodesk®, "Autodesk, Wanapse®" and "Autodesk®" Human K®" are registered trademarks or trademarks of Autodesk, Inc. All rights reserved. Portions of this software utilize SpeedTree®RT technology © 2004-2010 Interactive Data Visualization, Inc.). SpeedTree® is a registered trademark of IDV, Inc. All rights reserved. THQ, Homefront and their respective logos are trademarks and/or registered trademarks of THQ Inc. All rights reserved. All other trademarks, copyrights and logos are property of their respective owners.

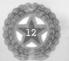

# LIMITED WARRANTY

#### Warranty and Service Informatio

In the unlikely event of a problem with your software product (the "Product"), you may only need simple instructions to correct the problem. Please contact the THQ Inc. ("THQ") Dustomer Service Department at (\$18)\$ 880-0458 or on the web at http://www.thq.com before returning the Product to a retailer. Live Customer Service Representatives are available to help you Monday through Friday Sun to Spm PST or you can use our automated systems by phole you Monday through Friday Sun to Spm PST or you can use our automated systems by phole you can on the web 24 hours a day, 7 days a week. Please do not send any Product to THQ without contacting us first. Your 5 digit Product Code is 4941. Please use this code to identify your Product when contacting us.

#### imited Warranty

THO warrants that the medium on which the Product is recorded shall be free from defects in materials and workmanship for a period of ninety (90) days beginning on the purchase date of the applicable leash sit point similar proof-of-purchase. Except where prohibited by applicable law, this indicable law, this interface and is limited to the original purchase. If an implied warranty or condition is created by your state/jurisdiction and federal or state/provincial law prohibits disclaimed it, you also have an implied warranty or condition BUTONLY AST DO EPECTS DISCOVERED DURING THE PERIOD OF THIS LIMITOR WARRANTY (EXTINITION THIS ININETY 90) DAY LIMITED WARRANTY PERIOD, AST OLANY DEFECTS DISCOVERED AFTER THIS NINETY (90) DAY LIMITED WARRANTY PERIOD, THERE IS NO WARRANTY POR COUNTINO TO APPLY KINDS. One states/pursicalized on ontallow intentions on how long an implied varranty or condition lasts, so the above limitation may not apply to you. Any supplements, updates analog fries to the Product provided to you after the expiration of the ninety (90) day limited warranty period are not covered by any warranty or condition, express, simplied of statefully. This limited warranty gives you specific legal rights, a unway also have other rights which varranty.

#### **Exclusive Remedy**

THO's and its suppliers' entire liability and your exclusive remedy for any breach of this limited warranty shall be, at THO's option from time to time exercised subject to applicable law, (a) return of the amount that you paid (if any) for the Product or (b) repair or replace, at THO's option, the Product to replace have the Product or the Product or the replace, at THO's option, the Product have a replace, at THO's option, the Product or the original purchaser is registered at point of sale or the original purchaser can demonstrate, to THO's satisfaction that the Product was purchased within the last intenty (90) days. You will receive the remedy elected by THO without charge, except that you are responsible for any expenses you may jum (e.g., cost of highping the Product HID. Shopping and handling charges from THO to you also may apply except where prohibited by applicable law. THO may, at its option, use new or refurbished or used parts in good working condition to replace. The Product. In the event that the Product is no longer available, THO may, in its sool discretion, replace the Product with a product of comparable value. Any replacement software product will be warranted for the remainder of the original limited warranty period, or thirty (30) days, whichever is longer or for any additional period of time that may be applicable in your jurisdiction.

#### **Limited Warranty Limitations**

The provisions of this limited warranty are valid only in the United States and Canada. Except to the extent prohibited by applicable law, this limited warranty shall not be applicable and shall be void if (a) the defect in the Product has arisen through abuse, unreasonable use, mistreatment or neglect. (b) the Product is used with products not sold or licensed by THQ (including but not limited to, non-licensed game enhancement and copier devices, adapters and power supplies); (c) the Product is modified or tampered with; (e) the Products serial number has been altered, defaced or removed.

#### How to Obtain Limited Warranty Support

To receive warranty service, notify the THD Customer Service Department of the problem requiring warranty service by calling (818) 880-0456 or on the web at http:// www.thc.com. If the THD service technician is unable to solve the problem by plone or on the web at e-mail, he will authorize you to return the Product, at your risk of damage, freight and insurance prepaid by you, together with your dated sales slip or similar proof-of-purchase within the nineity (90) day warranty period to:

THQ Inc. Customer Service Department 29903 Agoura Road Agoura Hills, CA 91301

THQ is not responsible for unauthorized returns of the Product and reserves the right to send such unauthorized returns back to customers.

#### Repairs after Expiration of Limited Warranty

After the ninety (90) day limited warranty period, the original purchaser of the Product in the United States and Canada is entitled to the replacement of defective Product for the following faces; provided that: (a) THD receives the defective Product during the one (1) year period beginning on the purchase late of the salies slip or similar proof-of-purchase is provided to THD with the defective Product, and (c) the original purchaser returns the Product at his own risk of damage, freight and insurance prepaid. A defective Product may be so replaced for US\$25.00. Make checks payable to THD linc. and return the Product along with the original purchase to the address isted above.

#### Disclaimer of Warranties

THE LIMITED WARRANTY THAT APPEARS ABOVE IS THE ONLY EXPRESS WARRANTY MADE TO YOU AND IS PROVIDED IN LIEU OF ANY OTHER EXPRESS WARRANTY MADE TO YOU AND IS PROVIDED IN LIEU OF ANY OTHER EXPRESS WARRANTY MADE TO YOU AND IS SIMPLIERS PROVIDE THE EXPRESS OF THE MAINTEN WARRANTY AND TO THE MAXIMUM EXTENT PERMITTED BY APPLICABLE LAW, THA AND ITS SUPPLIERS PROVIDE THE PRODUCT "AS IS" AND WITH ALL PALLY, AND HEREBY DISCLAIM ALL OTHER WARRANTES AND CONDITIONS, WHETHER EXPRESS, MIMED OR STATIOTY, INCLUDING, BUT NOT LIMITED TO, ANY (IF ANY) IMPLIED WARRANTES, DUTIES OR CONDITIONS OF MERCHANTABILITY, OF FITNESS FOR A PARTICULAR PURPOSE, OF RELIABILITY OR AVAILABILITY, OF ACUITACY OR COMPLETENESS OF RESPONSES, OF RESULTS, OF LACK OF INSUESS AND OF LACK OF NESTEE, ALL WITH RESPAND TO THE PRODUCT. ALSO, THERE IS NO WARRANTY OR CONDITION OF TITLE, QUIET ENJOYMENT, QUIET POSSESSION, CORRESPONDENCE TO DESCRIPTION OR NON-INSURPRISESS.

#### Limitation of Liability

TO THE MAXIMUM EXTENT PERMITTED BY APPLICABLE LAW, IN NO EVENT SHALL THO OR ITS SUPPLIERS BE LIABLE FOR ANY SPECIAL, INCIDENTAL, PUNITIVE, MORRIECT, OR LONS GUERNED LAW AND AGES WHATSOEVER INCLUDING BUSINESS BUT ADT LIMITED TO, DAMAGES FOR LOSS OF PROFITS OR CONFIDENTAL OR OTHER INFORMATION, FOR BUSINESS INTERRUPTION, FOR PERSONAL INJURY, FOR LOSS OF PRIVACY, FOR FAILURE TO MEET AND UTIT INCLUDING OF GOOD FAITH OR OF REASONAL BLACKE, FOR NEGLEGACE, AND FOR ANY OTHER PECULIARIY OR OTHER LOSS WHATSOEVER) ARRING OUT OR IN ANY WAY RELATED TO THE USE OF OR INABILITY TO USE THE PRODUCT, EVEN IN THE EVENT OF THE FAULT, TORT (INCLUDING NEGLEGACE), AND SINGE OF THE MAY WAY RELATED TO PREACH OF CONTINUATE OR BREACH OF WARDARY OF THO OR ANY SUPPLIER, AND EVEN IF THO OR ANY SUPPLIER AND EVEN SUPPLIER AND EVEN FOR THE SEEN FAITH OR SUPPLIER AND EVEN FOR THE SEEN FAITH OR ANY SUPPLIER AND EVEN FOR THE SEEN FAITH OR SEEN FAITH OR SEEN FAITH

#### Warnin

Copying of the Product or any of its contents or elements is illegal and is prohibited by United States and international copyright laws. Back-up or archival copies of the Product or any of its contents or elements are not authorized and are not necessary to protect your copy of the Software product. United States and international copyright laws also protect this manual and other printed matter accompanying the Product. Violators will be prosecuted.

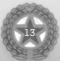